## realme\_11 5G 設定電子郵件

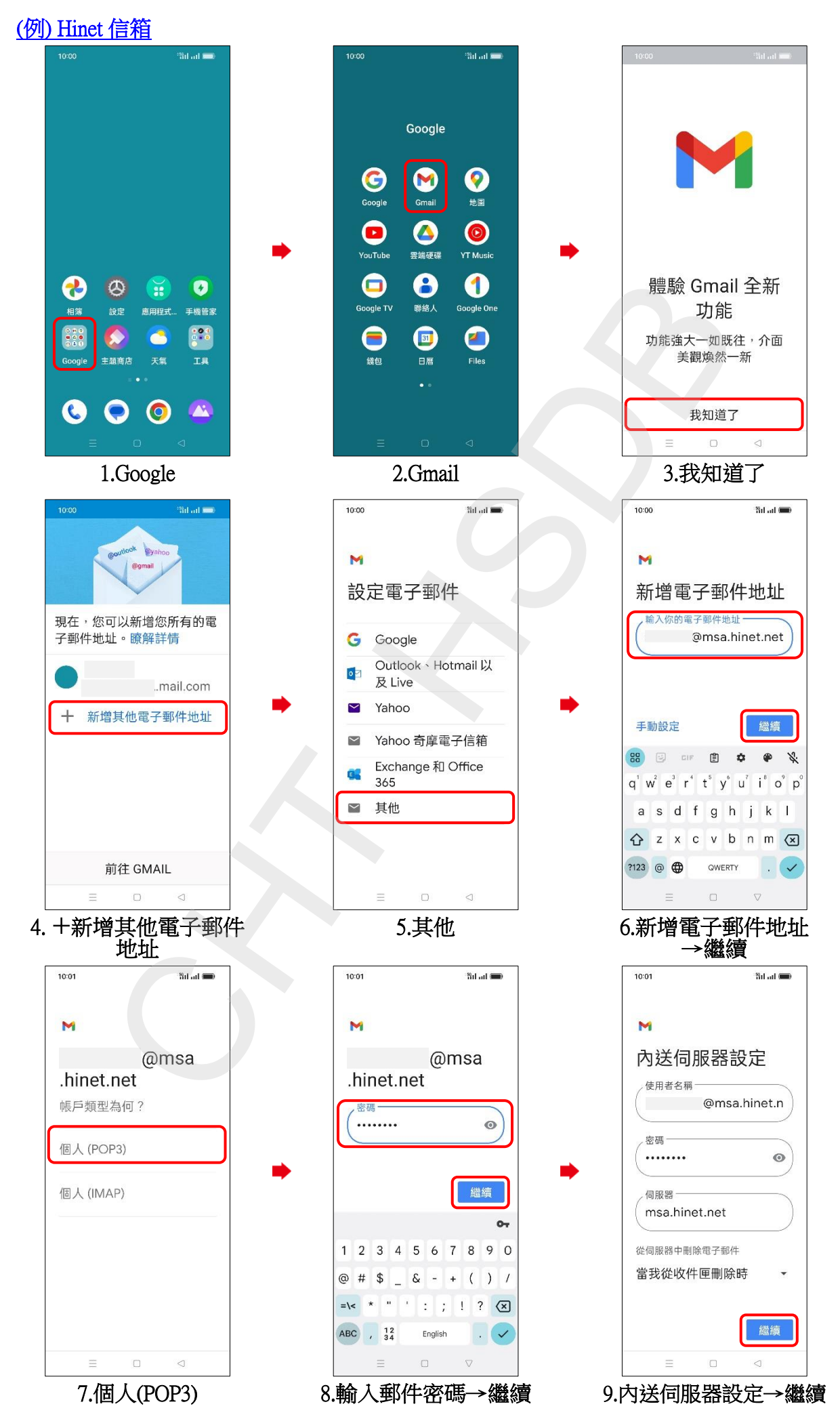

**1/3**

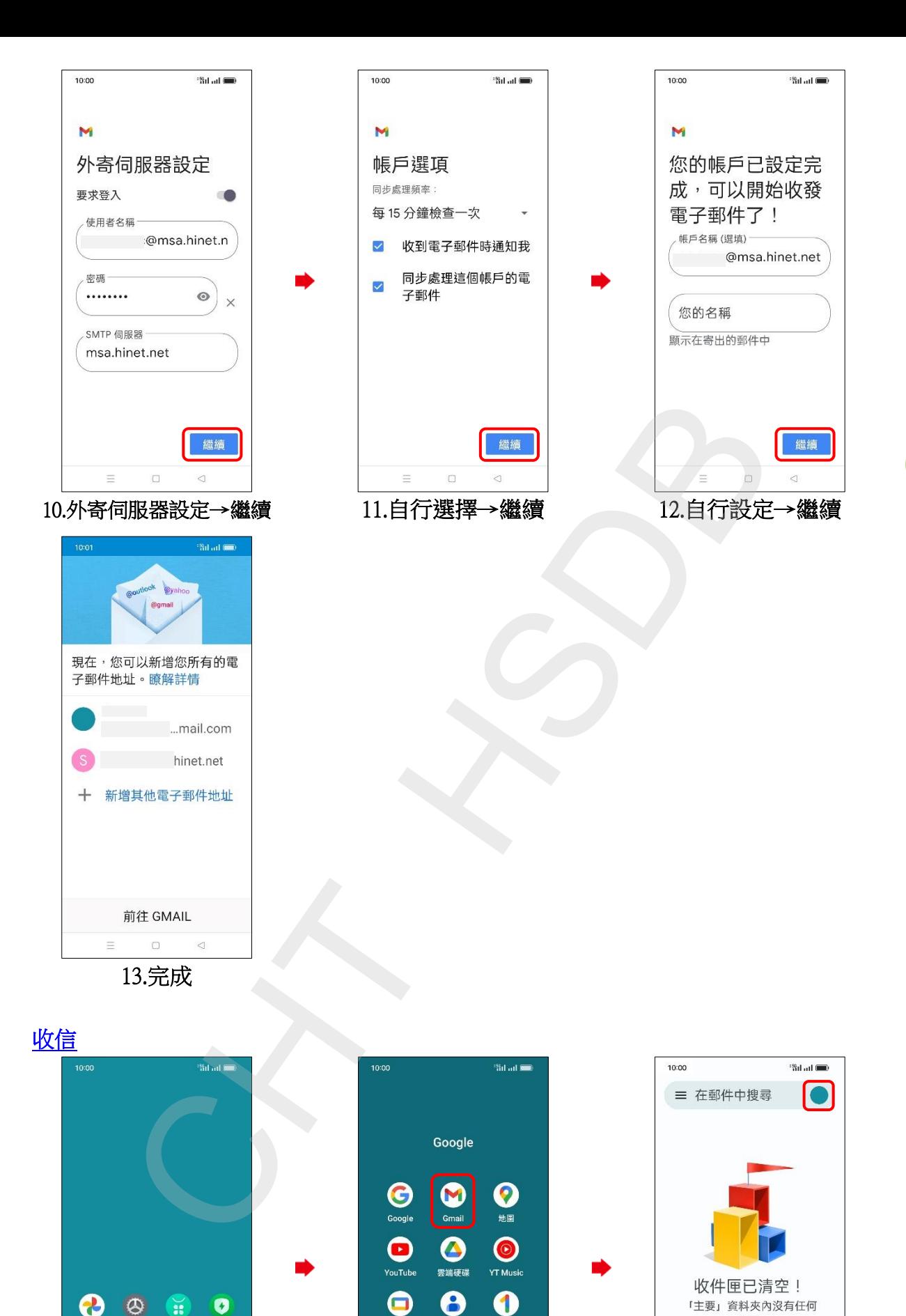

1.Google 2.Gmail 3.點選右上圖示

聯絡人

 $\bigcirc$ 

日暦

 $\ddot{\phantom{a}}$ 

Google One

 $\bullet$ 

Files

.<br>Google T\

 $\bullet$ 

鎌句

手機管家

 $686$ 

 $\overline{\mathbf{A}}$ 

設定

ー<br>エキのさい

 $\mathbf \Omega$ 

G

應用程式

 $\pm 6$ 

 $\bigcirc$ 

項目

 $\blacksquare$  $\frac{1}{2\sqrt{2}}$  .  $\qquad \qquad \Box$  ● 撰寫

 $\Omega$ 

 $\lvert$   $\lvert$ 

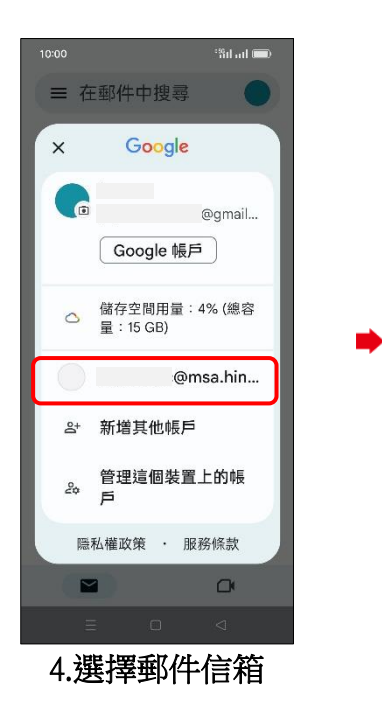

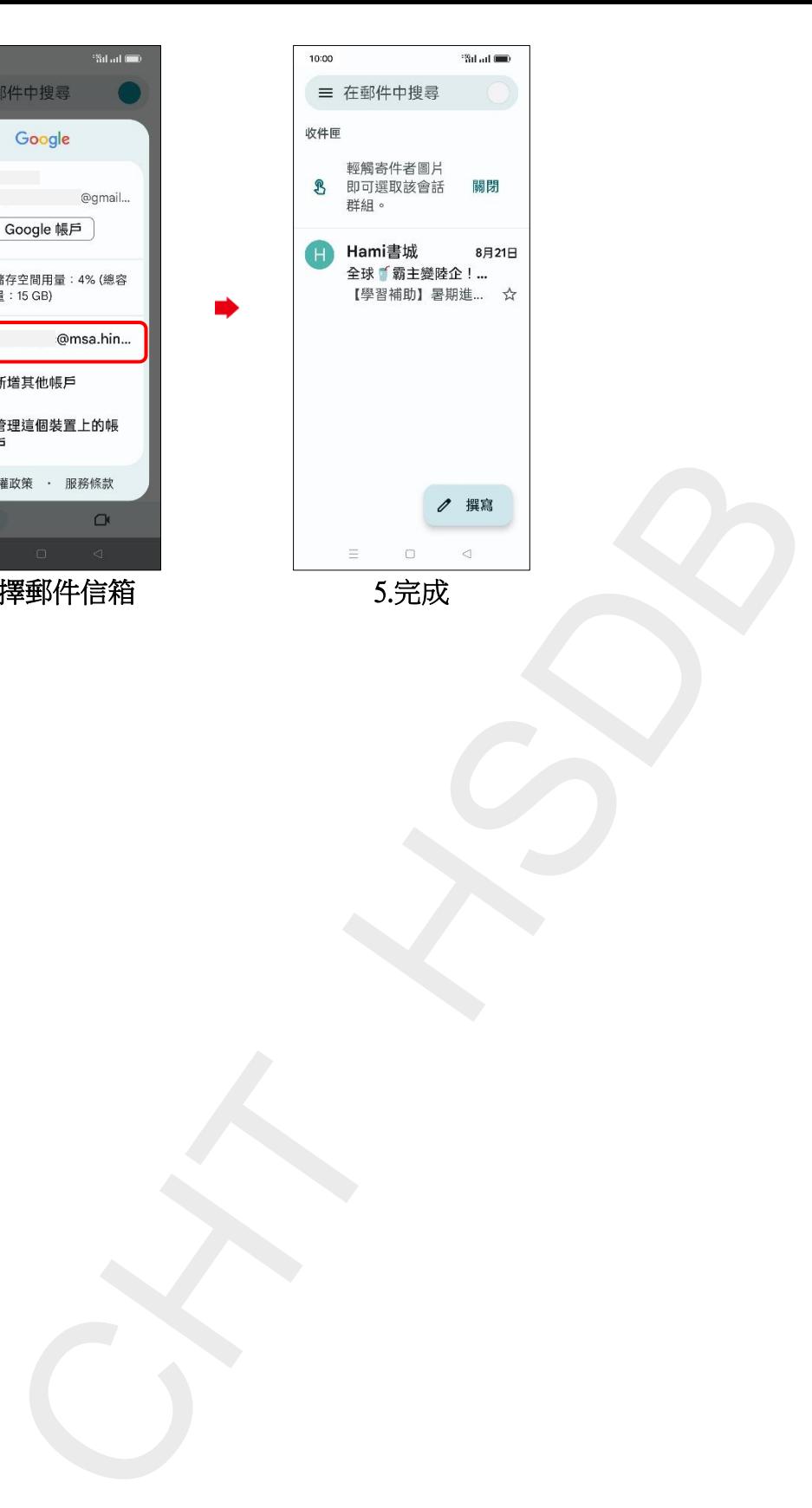

**3/3**